**LCDHost Crack** 

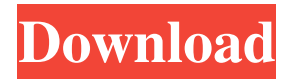

# **LCDHost Crack+ (LifeTime) Activation Code [Mac/Win] (Final 2022)**

Features: \* Design your own custom layout \* Create your own custom control (hotkeys, buttons, gadgets, etc.) \* Configure your Windows Xp mouse \* Configure your X10 mouse \* Configure your other device drivers (joysticks, non-chipset devices, etc.) \* Use your own custom custom controls \* Logitech device emulation \* Logitech device customization \* Plugins for other devices (joysticks, video devices, etc.) \* Drag and drop interface \* Save and restore window configurations \* Delete unused custom controls \* 3D mouse preview \* MSN/ICQ interface \* CIM interface \* Support virtual devices for other devices Follow the instructions here to unzip the files and install the application: I need to have a good quality picture of this file opened in a graphics editor as I am not sure what it should be called so it is easier to look up in graphics editors. It is the file that is listed as a PCMCIA.C ...design a new UI mock up for the pcmcia device to display that will allow the user to fill in all the parameters...on the form, it will display the device's id, ip address, time, MAC address, vendor, serial number... Expected deliverables: 1 pcmcia device mockup 2- Only the parameters that can be seen in Need 2 designs for new products, 1 for mouse pc mfgs, [log ind for at se URL] and 1 for keyboard pc mfgs, [log ind for at se URL] These would be attached to an email to a CEO of each companies and this is NOT a job to be done by you. You can only provide your thoughts and design. We expect Need 2 designs for new products, 1 for mouse pc mfgs, [log ind for at se URL] and 1 for keyboard pc mfgs, [log ind for at se URL] These would be attached to an email to a CEO of each companies and this is NOT a job to be done by you. You can only provide your thoughts and design. We expect ...availability of software is dependent on how complex and "dangerous" each of these products is.

### **LCDHost Crack+ Free Download**

Drag and drop files into Keymacro to add it to a project. The program allows you to work with Keymacro files and save them to a file. New Features in Keymacro V2.0: \* Support for the following devices: - M5M Logitech Mouse -ME300 - ME440 - ME450 - M5000 - M5010 - MX300 - MX310 - MX400 - MX410 - MX500 \* New: Logitech USB Receiver support \* New: Support for Mac OS X v10.3 \* New: Enable/disable the "show device orientation" button \* New: Support for Sticky keys \* New: Support for jumping \* New: Ability to change key color \* New: 3d Flip effect for some devices \* New: Play animation when changing the key color \* New: Ability to change a modifier key key color \* New: Ability to import/export data \* New: Support for Keymacro format files \* New: Ability to add a key to a key group \* New: Ability to run a shell script when a key is pressed or released \* New: Ability to run a keymacro file \* New: Support for key sequences \* New: Support for a mouse wheel \* New: Support for Mac OS X v10.4 \* New: Support for Macintosh Color LCD devices \* New: Support for OS X v10.5 \* New: Support for OS X v10.6 \* New: Support for OS X v10.7 \* New: Support for OS X v10.8 \* New: Support for OS X v10.9 \* New: Support for OS X v10.10 \* New: Support for OS X v10.11 \* New: Support for OS X v10.12 \* New: Support for OS X v10.13 \* New: Support for OS X v10.14 \* New: Support for OS X v10.15 \* New: Support for OS X v10.16 \* New: Support for OS X v10.17 \* New: Support for OS X v10.18 \* New: Support for OS X v10.19 \* New: Support for OS X v10.20 \* New: Support for OS X v10.21 \* New: Support for OS X 81e310abbf

## **LCDHost Crack**

=============== LCDHost is a utility that enables you to create a layout for your Logitech device, using drag and drop GUI. It is based on.NET library, but it has been already implemented in C++ to make it faster and as it is not difficult to add your own drivers using the plugin architecture. Features: ============= -You can drag the controls on the GUI. -You can position them to your liking. -You can assign any shortcut to a control. -You can add a gadget with Drag and Drop too. -You can add any shape and aspect ratio for the controls. -You can use your own images for the buttons and gadgets. -You can position the widgets. -You can add some actions to your gadgets. -You can add all sorts of actions to your controls. -You can create buttons and text gadgets. -You can create text boxes. -You can create windows. -You can create gadgets. -You can create buttons. -You can create text boxes. -You can create toolbars. -You can create progress bars. -You can create windows. -You can create toolbars. -You can create toolbars. -You can create toolbars. -You can create menus. -You can create menus. -You can create all sort of configuration menus. -You can drag any windows between them. -You can resize them. -You can move them. -You can replace them. -You can resize them. -You can move them. -You can replace them. -You can use your own image as a background for the window. -You can use your own image as a background for the window. -You can assign a color to the buttons and gadgets. -You can change the icons of the buttons. -You can change the colors of the buttons and gadgets. -You can change the text of the buttons and gadgets. -You can change the text of the gadgets. -You can move the gadget on the X axis. -You can move the gadget on the Y axis. -You can move the gadget on the Z axis. -You can move the gadget on the X axis. -You can move the gadget on the Y axis. -You can move the gadget on the Z axis.

### **What's New In LCDHost?**

This is a simple tool to create your own layout for your Logitech device. It can be customized for other devices by using the plugin architecture for the different device drivers. Note: The program is still in development and it can only work for two months since the last release. Some features: -Create your own layout -Insert the buttons you want to have on your device -Text labels, images, colors for each button -The configuration file is very simple to change it for the future -By default, all buttons are in the center of the screen -No need to care about how you order the buttons The application is composed by: -XML configuration file -Window resizing -Drag & drop editor (based on JViewPane from Swing) -JMenu for the Settings -Numeric keyboard for the configuration file -Push buttons -Scroll bars -Some specific menus for the mouse like: \* Home and end of mouse buttons \* Top-middle buttons: home and

end of mouse \* Middle-bottom buttons: home and end of mouse \* Top-bottom buttons: home and end of mouse \* Middle-left button: home and end of mouse \* Top-left button: home and end of mouse \* Middle-right button: home and end of mouse \* Top-right button: home and end of mouse \* Right button: Numeric keyboard for the configuration file \* Left button: Position of the scroll bars \* Top button: Position of the push buttons (if need to be fixed) Supported Logitech devices: -GT Eye -MX518 -M510 -G11 -G19 -G25 -G27 -G29 -G50 -HTH2 -HTH3 -HTH4 -HTH5 -HTH10 -HTH22 -HTH25 -HTH25-02 -HTH25-05 -HTH25-07 -HTH25-08 -HTH30 -HTH30-07 -HTH30-08 -HTH35 -HTH35-07 -HTH35-08 -HTH35-09 -HTH35-10 -HTH35-11 -HTH37 -HTH37-07 -HTH37-08 -HTH37-09 -HTH40 -HTH40-07 -HTH40-08 -HTH40-09 -HTH40-10 -HTH40-11 -HTH40-12 -HTH40-13 -HTH40-14 -HTH

### **System Requirements For LCDHost:**

Minimum: OS: Windows 7, Vista, XP Service Pack 3, Server 2008 R2 or Windows Server 2008 Processor: Intel Core 2 Duo, 2.8 GHz or AMD Phenom II X4 Memory: 4 GB RAM Graphics: Intel HD 3000 integrated graphics card DirectX: 9.0c Hard Drive: 60 GB available space Network: Broadband Internet connection Sound: DirectX

Related links:

[https://cuteteddybearpuppies.com/wp-content/uploads/2022/06/SSuite\\_Sqeaker\\_Phone.pdf](https://cuteteddybearpuppies.com/wp-content/uploads/2022/06/SSuite_Sqeaker_Phone.pdf) <https://ihmcathedral.com/wp-content/uploads/2022/06/jarfeli.pdf> [https://serkit.ru/wp-content/uploads/2022/06/Geometry\\_Solver\\_3D.pdf](https://serkit.ru/wp-content/uploads/2022/06/Geometry_Solver_3D.pdf) <http://www.ekifoods.com/wp-content/uploads/2022/06/DMLink.pdf> <https://collegeserviceboard.com/wp-content/uploads/2022/06/jaraben.pdf> <https://waitgarden.com/wp-content/uploads/2022/06/hesgrey.pdf> <http://www.vidriositalia.cl/wp-content/uploads/2022/06/oguikea.pdf> <https://riberadelxuquer.com/wp-content/uploads/2022/06/Phobos.pdf> [https://www.orariocontinuato.com/wp-content/uploads/2022/06/Portable\\_IFilter\\_Explorer.pdf](https://www.orariocontinuato.com/wp-content/uploads/2022/06/Portable_IFilter_Explorer.pdf) <https://rhemaaccra.org/wp-content/uploads/2022/06/Oficalc.pdf>